# **NEW REGISTRATIONS PROCESS**

Step-1: Go to the college website(www.msccollege.org)and Click Registration for University Examination or type http://ugadmission.co.in/ghc/universityexamstudentlogin.aspx?c lgcode=mscl in URL (Example : https://www.google.com)

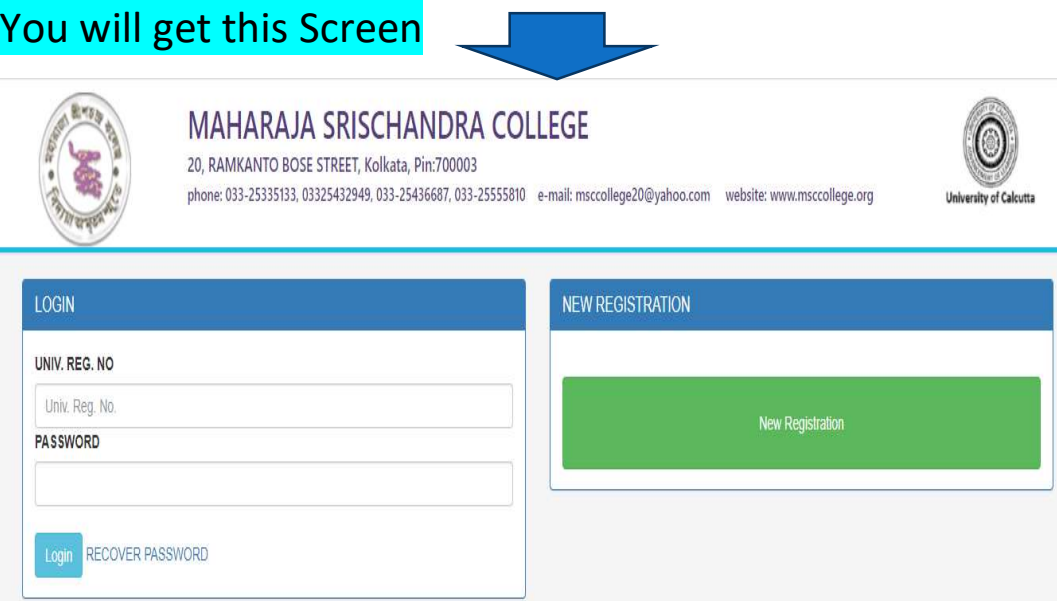

# Step 2: Register yourself by clicking "New Registration"

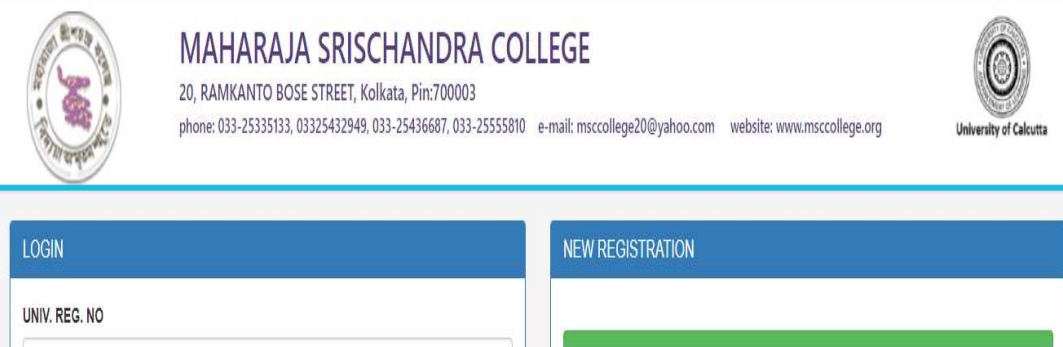

Univ. Reg. No. **New Registration PASSWORD** Login RECOVER PASSWORD

# Step 3 : You will get this screen and Fill the details below

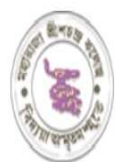

#### MAHARAJA SRISCHANDRA COLLEGE

20, RAMKANTO BOSE STREET, Kolkata, Pin:700003

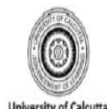

phone: 033-25335133, 03325432949, 033-25436687, 033-25555810 e-mail: msccollege20@yahoo.com website: www.msccollege.org

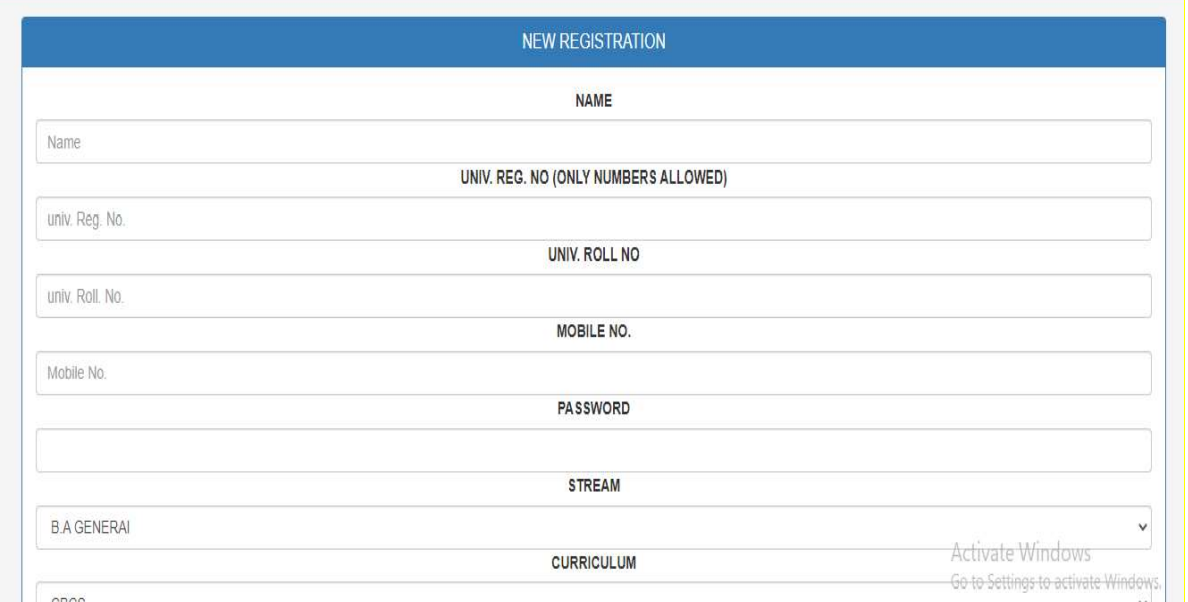

# Step 4 : After registration click on Logout

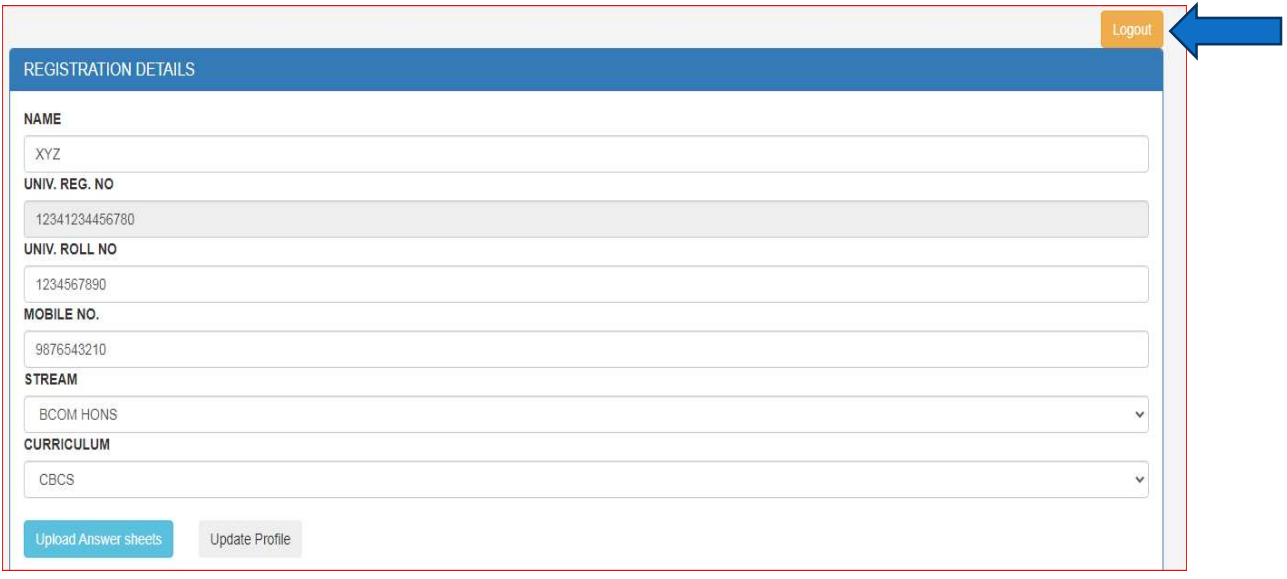